# Software Requirements Specification

Road Trip Advisor Web Application

Version 1.0 Printed: 10/02/2018 Road Trip Advisor Team Beverly Ackah, Shaila Hirji, Frederick Wirtz Bellevue College Supervisor: Fatma Serce

# **Revisions**

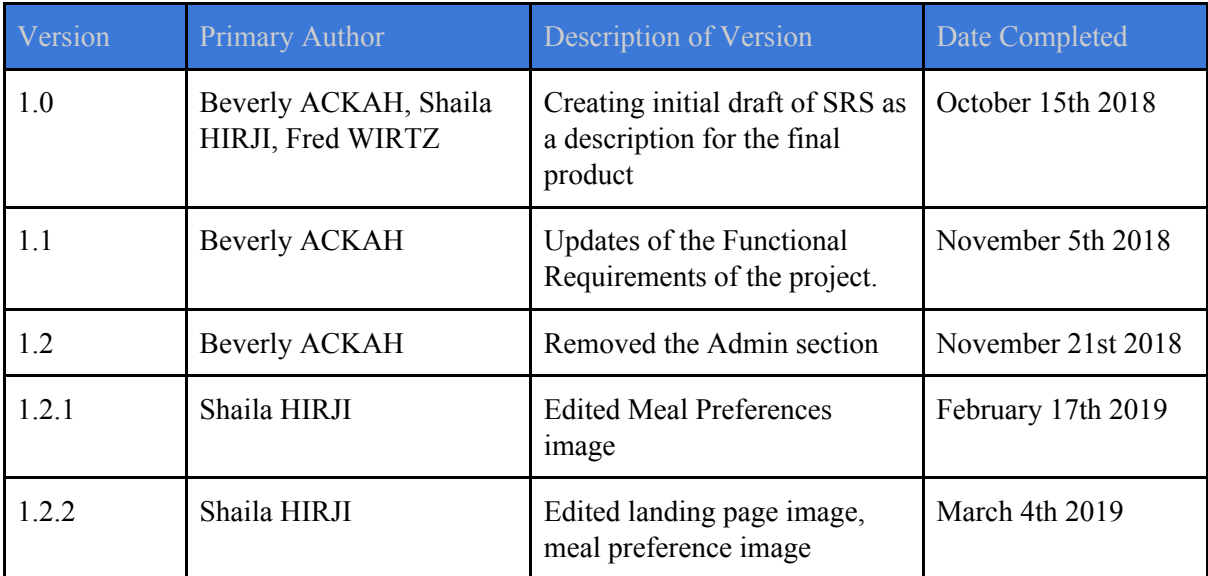

# **Table Of Contents**

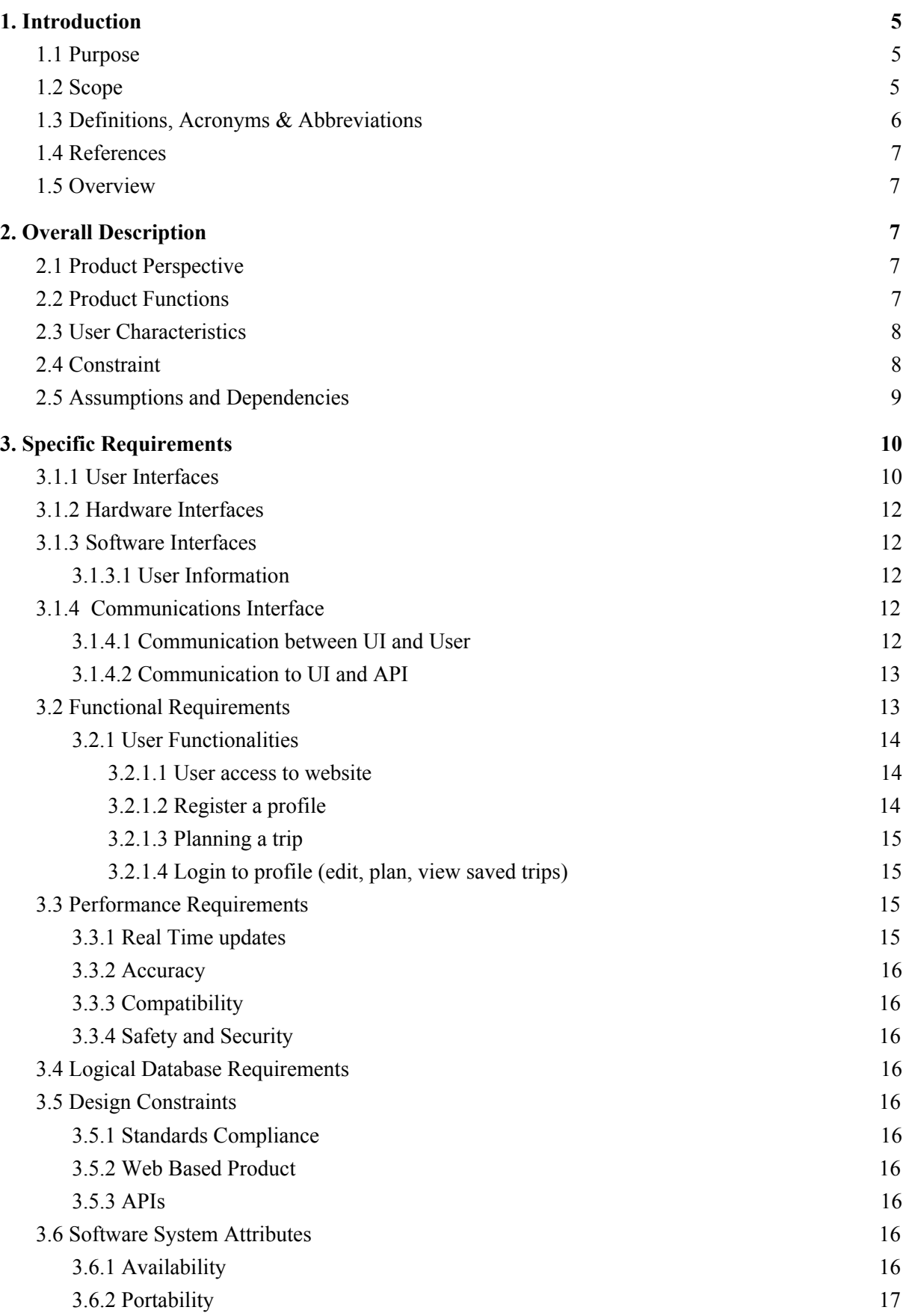

#### 3.6.3 [Reliability](#page-20-4) [17](#page-20-4)

# <span id="page-5-0"></span>1. Introduction

# <span id="page-5-1"></span>1.1 Purpose

This document proposes the software functionalities and requirements for version 1.0 of a road trip advisor web service capable of giving the user detailed information about the trip they are planning. It will also explain system constraints, interface, and interactions with other external applications.

# 1.2 Scope

The Road Trip Advisor is a web application that helps people plan amazing road trips. After entering a starting and destination point, the web application will suggest a couple of road trip alternatives overlayed with different restaurant, hotels and activities options optimized with user preferences. The user preferences will be determined based on the available reviews provided. The users shall be able to view road suggestions for their trips, be able to create a new trip by entering starting and destination points and trip constraints and be able to login and save their trip info.

#### Routes

- Add a starting location and an ending location along with date and time
	- The application will use the shortest route between two points and not give the user alternative routes.
- Overlays on the map restaurants and lodging along the route within 25 miles from the route.
	- You can hover over the restaurants/hotels to see name/location
	- Change it later to allow the option to change the distance, change selected restaurants on route to other restaurants within the parameter
- Create a route and show places to eat where you would expect the user to be at breakfast, lunch, and dinner. [I think this is the main feature]
- Transfer the route to your phone [like add it onto GoogleMap or Map app]

#### User accounts

Logins with site specific, Facebook, Google, or Amazon accounts.

#### Extra Features:

- Allow users to enter multiple destinations to create a route
- Give road trip alternatives optimized with user preferences.
- Have a 'Profile' page that will save all the reservations (hotel, restaurants, flights, etc..)
- Weather config on trip days, what weather will be like at time of planned event in itinerary
- Speed monitor (only if creating mobile app)
- Budgeting trip 9 unique feature compared to RT)
- Tips with machine learning
- Share trips on social media
- Activities todo
- Cheap gas in the area
- Multiple destinations
- Expected fuel cost
- Suggest destinations based on the duration of the trip (if user plans a 3 days trip, he/she will only go as far as San Francisco, but not France for example)
- Display the minimum and maximum time needed to go to one destination (if the user enters Las vegas as the ending point, he/she will need at least 18 hours to reach by car)
- Personalized itinerary for each days
- Social Media version: connect travelers. Don't necessarily have to be fb friends to be connected
- Transfer the route to your phone
- Break a multi-day trip into sub trips based on how much a user wants to drive per day (hours or miles) (show lodging options only at places they would stop to spend the night)
- Share routes
	- Allow others to edit a shared route (and an option to NOT allow people to edit a shared route). Make it similar to google docs?
	- Multiple people can edit the route at the same time
- Create a route and show places to eat where you would expect the user to be at breakfast, lunch, and dinner.
- Routes
	- Allow users to enter multiple destinations to create a route
- Select travel options (Car, Bike, Plane, Train, Transit, Etc)
- Create affiliate accounts to make money if someone goes from our website to purchase a hotel reservation or rental car.
- Add Hotels/restaurants/other locations to the trip. Similar to roadtrippers.

## <span id="page-6-0"></span>1.3 Definitions, Acronyms & Abbreviations

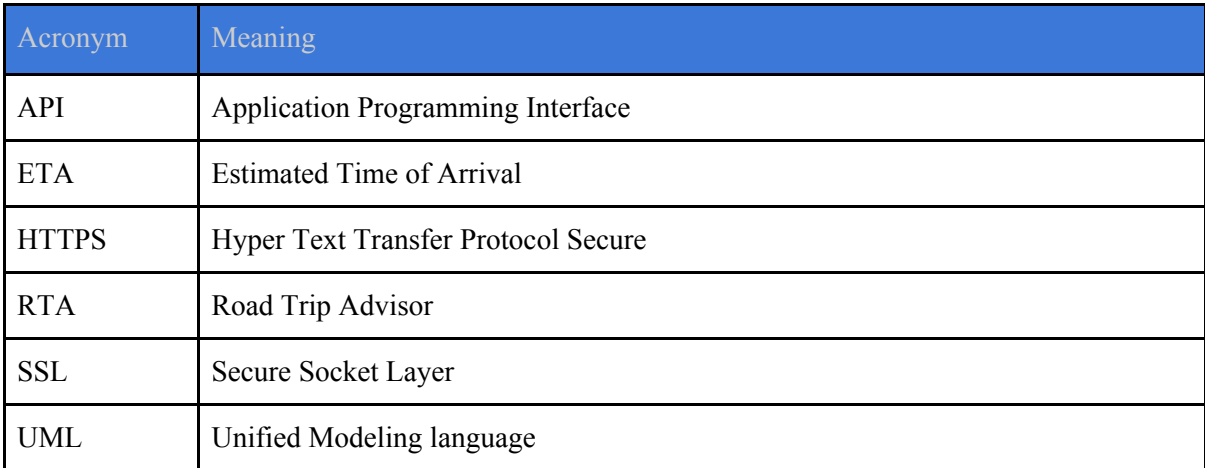

#### <span id="page-7-0"></span>1.4 References

#### 1.5 Overview

# <span id="page-7-1"></span>2. Overall Description

#### <span id="page-7-2"></span>2.1 Product Perspective

Road Trip Advisor (RTA) is a web application for planning road trips. Enter a starting point and destination, and it will provide potential routes with pit stops selected along the way. To allow for easy navigation, users can transfer the routes to their cell phone for turn by turn directions. The goal of this web service is to minimize the number of different applications or services a user would need to bounce between in order to have a successful road trip. We give the user an option to pre plan their trips before they hit the road.The application will not only provide routing options for the user but in fact prepare a whole trip itinerary for them on a day to day basis for the duration of their vacation.

The application will be built upon several different APIs including but not limited to Navigation APIs, Location API, Reviews API and Current Events API. The application will also be relying on some AI technology to enable planning more personalized itineraries based on user's input.

#### 2.2 Product Functions

Road Trip Advisor will have the following core functionalities:

Plan a Trip Module:

- $\triangleright$  Create a trip
- $>$  Save a trip
- $\triangleright$  Delete a trip
- $\triangleright$  Edit a trip

Optimization Module:

 $\triangleright$  Find optimized roads based on user profile

Map Module:

- $\triangleright$  Display paths on map
- $\triangleright$  Display details on the trip

User Modeling Module:

➢ Create user profile (Input meal, accommodations, activities preferences, number of travelers)

Database Module:

- ➢ Store user's preferences based on profile
- $\triangleright$  Store optimized paths

Authentication Module:

 $\triangleright$  Allow user to log in

Multiple Path Module:

 $\triangleright$  Allows user to get three different paths and pick the alternative that is the most convenient

Detailed information about the product functions can be found in 3.2 section of this document.

## 2.3 User Characteristics

There are essentially two classes of users for the Road Trip Advisor: the user of the internal application and an on-site technician. Each of these two users have a different use of the system as well as their own requirements. As for now, we will only refer to the user:

 $\triangleright$  User: Must be older than 13 years old and must possess the technical know-how to use the interface for creating trips. The user must have a login to be able to save the selected trip. Users can use any other functionalities without having a login . Once the authentication is a success, the user can plan, modify, save, delete or oversee the trip by picking from three different trip alternatives. Different suggestions will be available to give the user more options. In order to get the optimized paths based on user preferences, the user will need to input preferences under the profile page.

## 2.4 Constraint

APIs

- $\triangleright$  Localisation must be implemented using Navigation APIs.
- $\triangleright$  APIs use real-time accurate data.
- $\triangleright$  Final output may differ based on weather and traffic forecast.

Implementation language restrictions

- $\triangleright$  The programming language shall be JavaScript for the web application.
- $\triangleright$  The programming language shall be SQL for the cloud database

Resource limits

- $\triangleright$  The users' device shall have a working data plan or wifi connection to receive trip information.
- $\triangleright$  Cloud capacity to hold data.
- $\triangleright$  Reliability, security, dependability and efficiency of the database.
- $\triangleright$  Needs to be compatible on most devices.
- $\triangleright$  Needs to be compatible with most browsers.
- $\triangleright$  The Google API can only be used for a specific number of time per day

# 2.5 Assumptions and Dependencies

It is assumed that the following features will be in place:

- $\triangleright$  The user will use a computer to enter the information needed.
- ➢ The data will be exported on the Google Map, so that the user can have access to the details of the trip.
- $\triangleright$  The data of the final output will be available regardless of the wifi connection.

The final output will depend and differ based on the following:

- $\triangleright$  Accuracy of the different APIs (directions, locations, etc.)
- $\triangleright$  Efficiency and Security of the Databases
- $\triangleright$  WiFi access.
- $\triangleright$  Weather and traffic forecast,
- $\triangleright$  Devices used
- $\triangleright$  Browser geolocation API-- based off the wifi on the computer

# <span id="page-10-0"></span>3. Specific Requirements

# <span id="page-10-1"></span>3.1.1 User Interfaces

Returning and first time users, when visiting the Road Trip Advisor website will be presented with an initial landing page (figure 1). This screen offers the user the option of entering a starting point as well as a destination point. The user can also enter date and a time of the trip. The 'Search' button will take the user to another page where a map will be displayed.

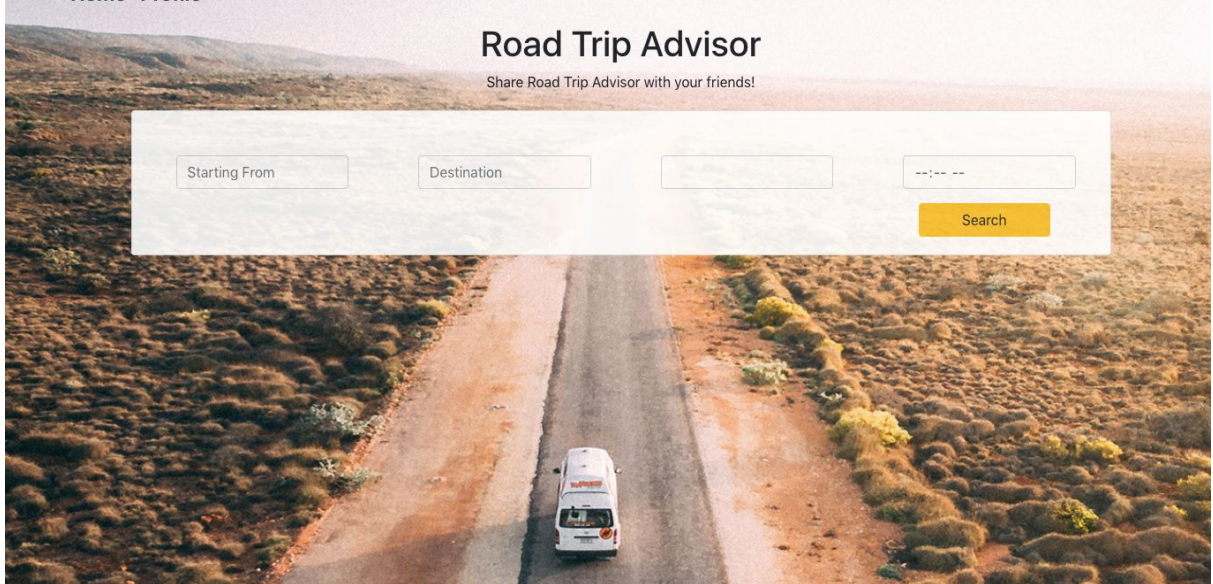

Figure 2 displays the screen the user will see after hitting the 'Search' Button. The user will be able to visual where the starting and ending point will be. The markers both indicate the intended locations.

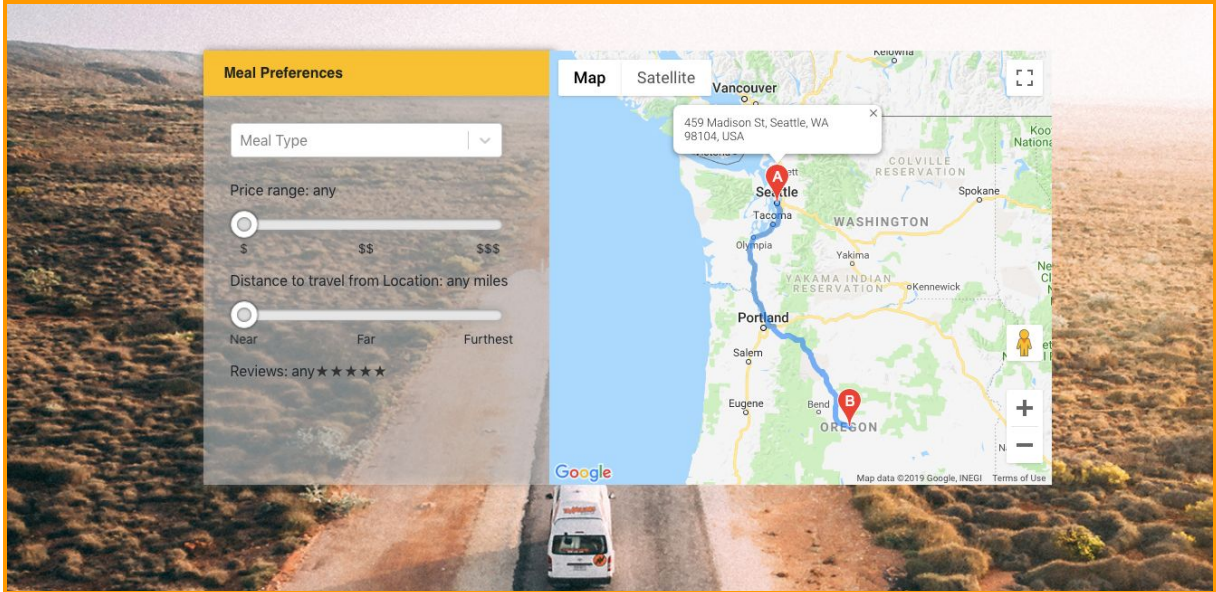

Figure 3 displays the profile the user can make that allow them to customize their trip based on their preferences. The user shall enter information such as: the number of people traveling, their meal preferences, the range of the age of the travelers, the type of events they prefer.

# **Profile**

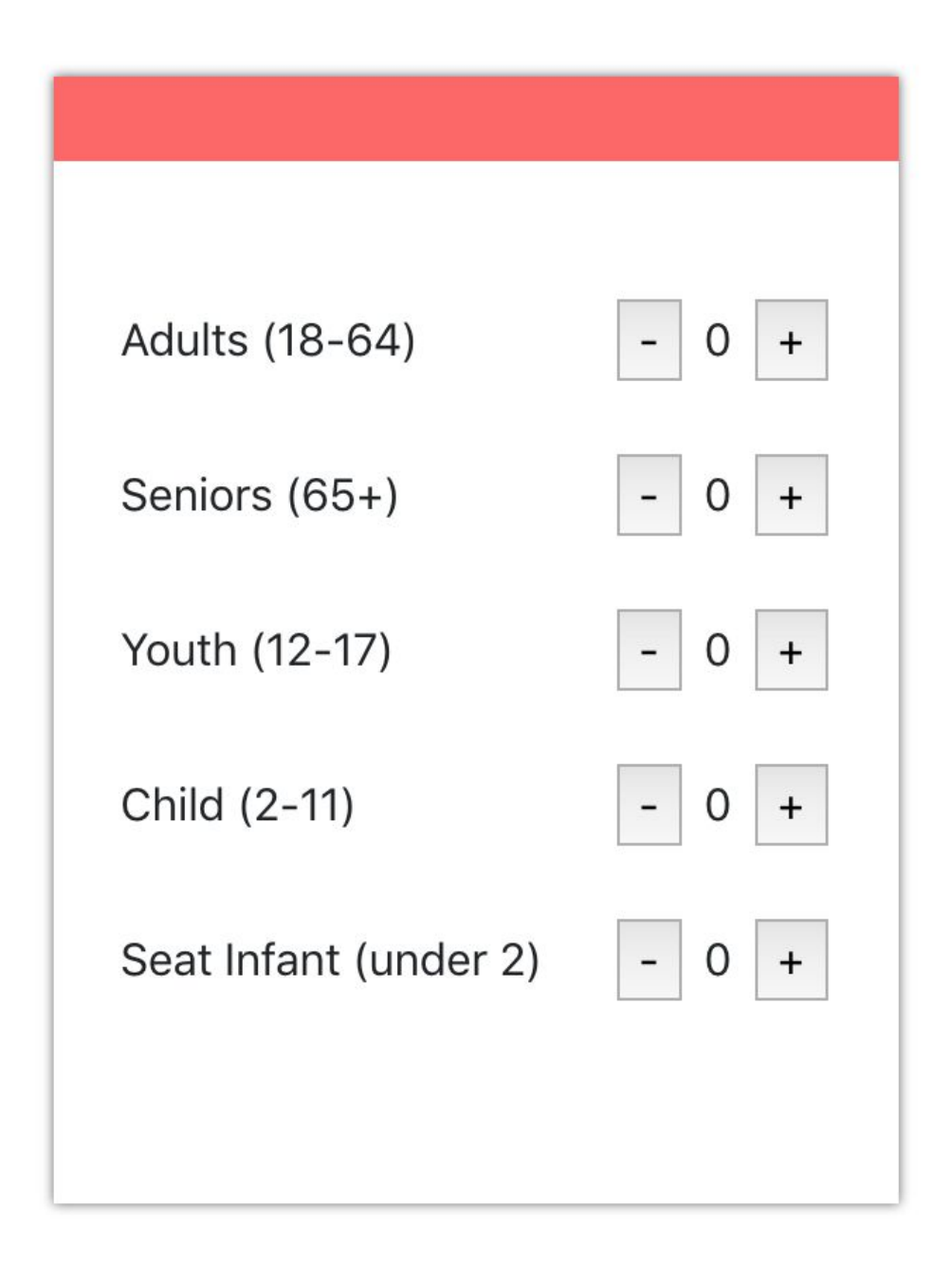

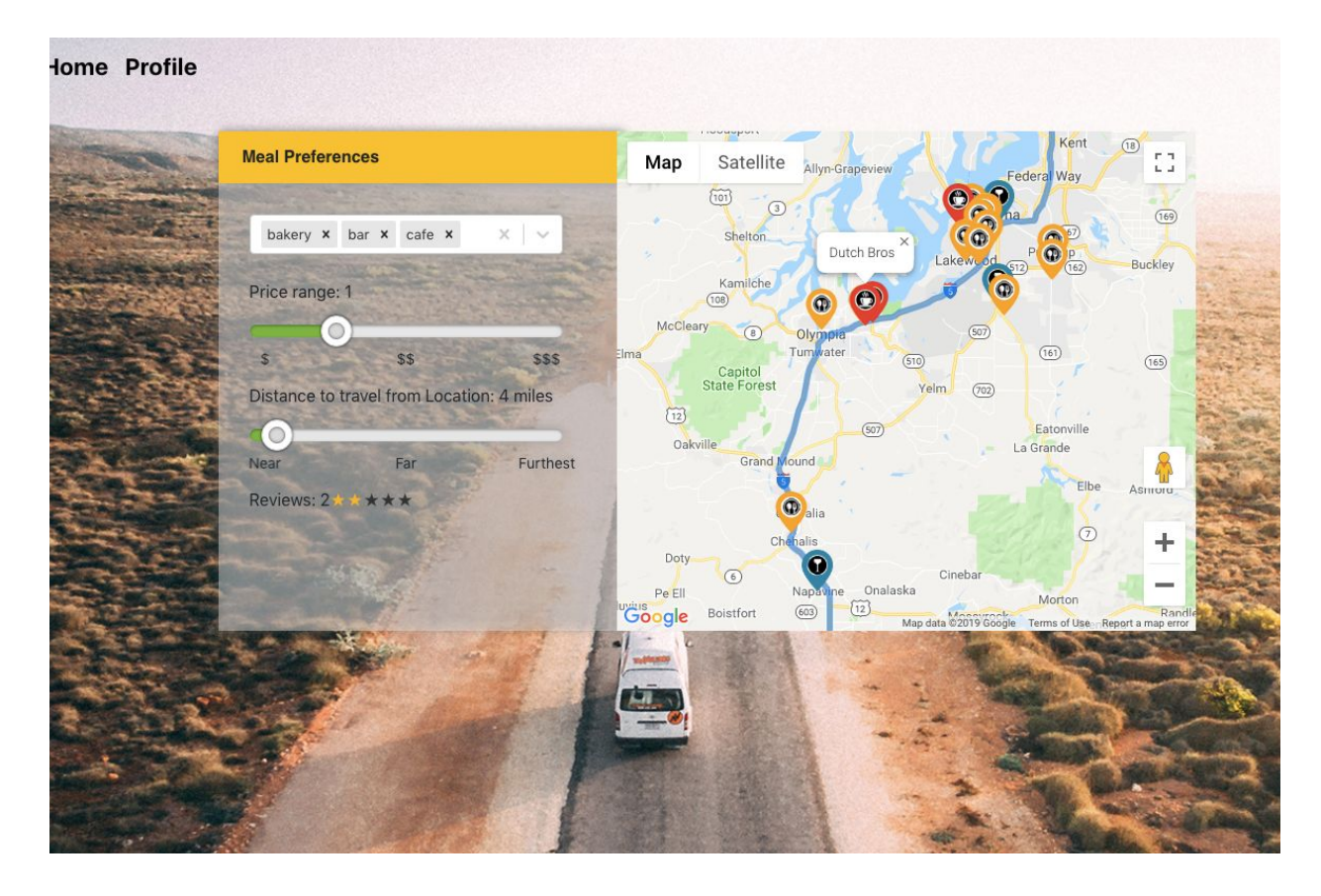

Figure 4 displays the UI for user to enter their meal preferences options. From the select bar they can select the type of places they are interested in for meals, the price range for how expensive they want their meal to be, how far away from their route can the restaurant be and how much the review or ratings for the restaurant should be.

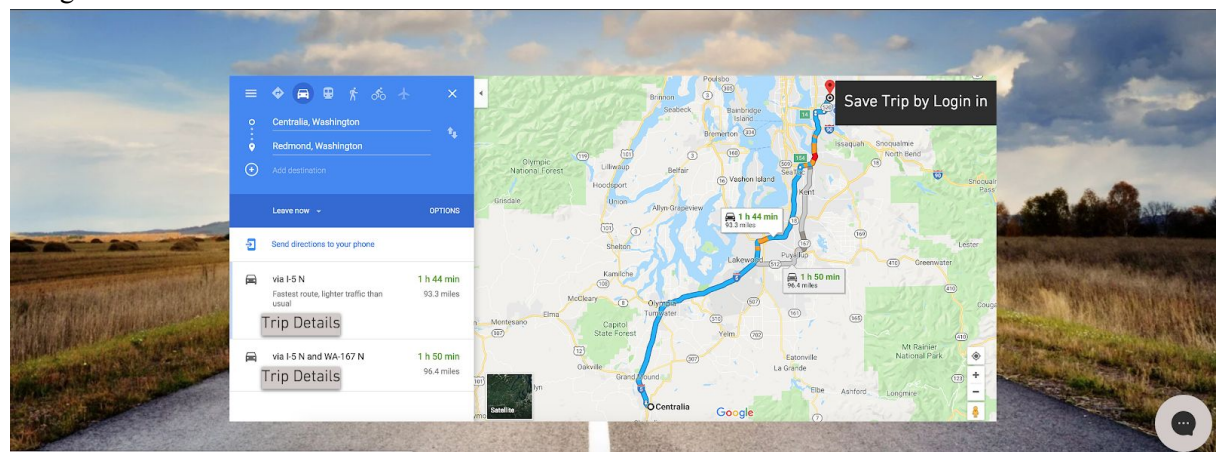

Figure 6. displays the trip details.

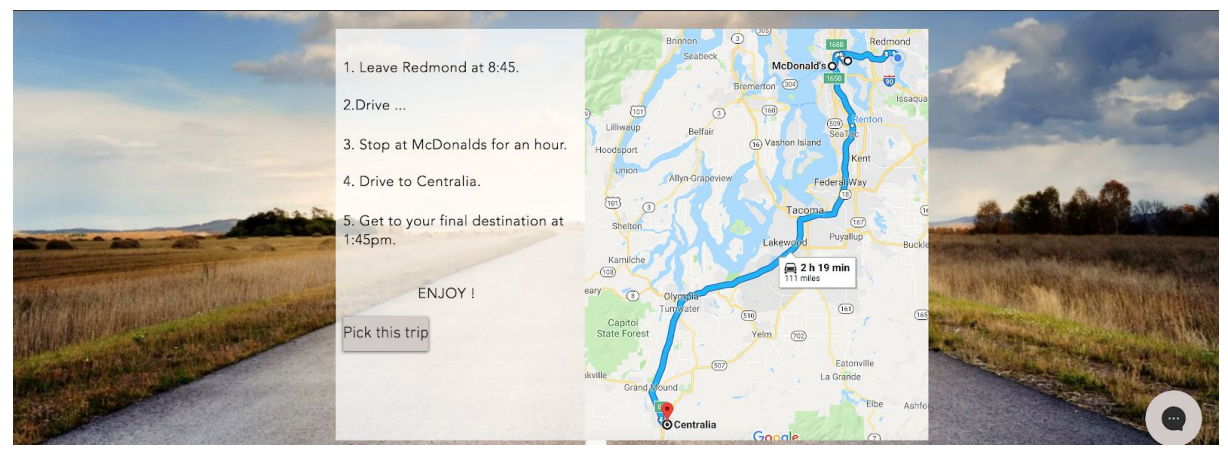

Figure 7. displays the login page for a user to be authorized to save the trip on RTA.

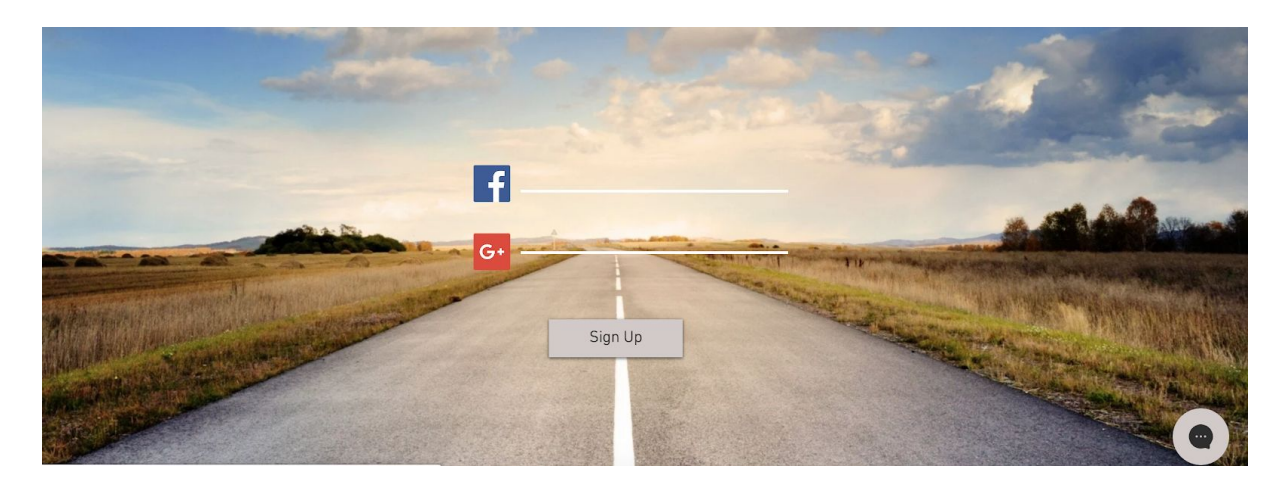

<span id="page-14-0"></span>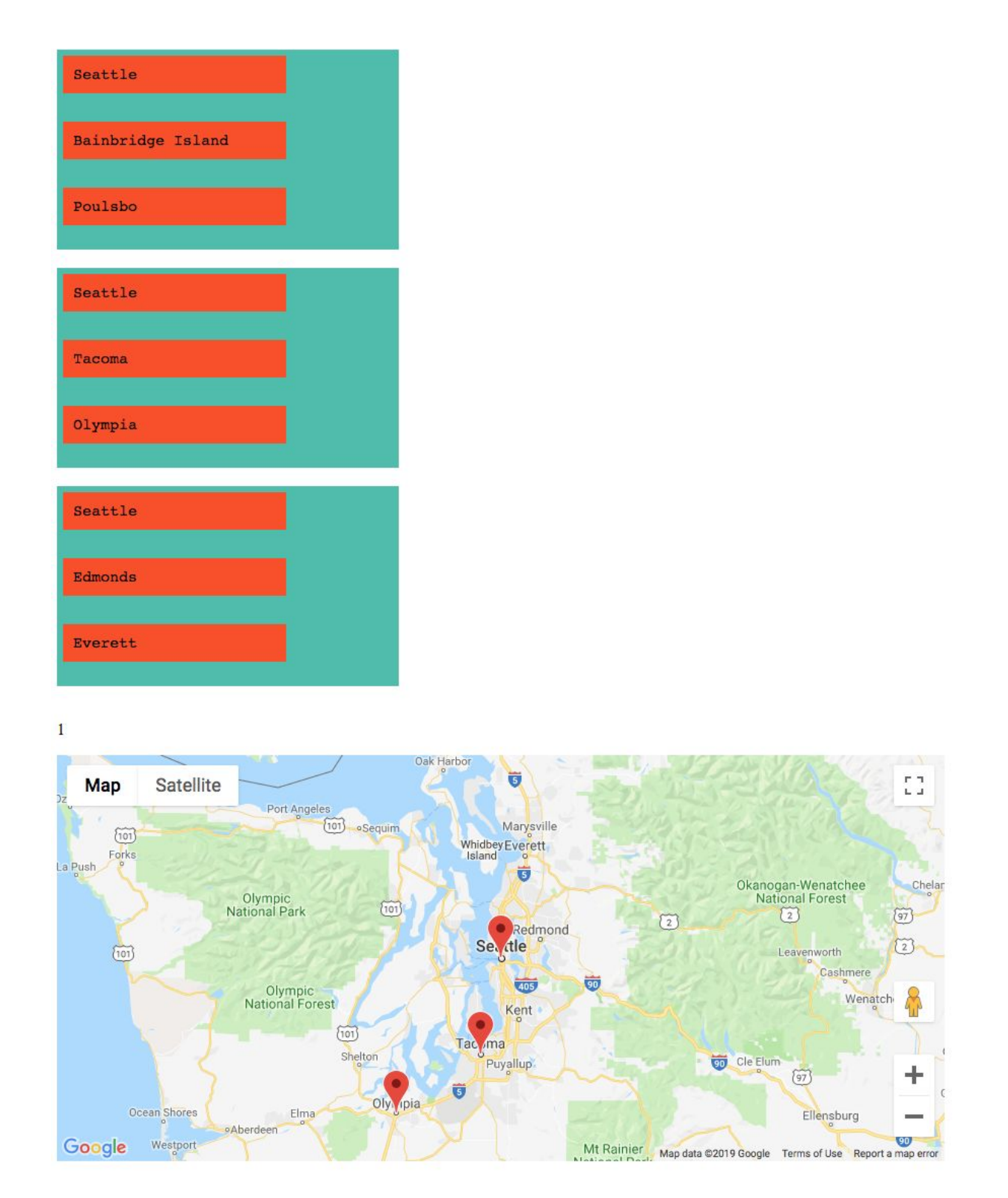

Figure 8 shows the UI for picking a route to display. Clicking on an itinerary will display the that itinerary on the map and hide of other routes. Map will be moved to be beside or behind the routes shown.

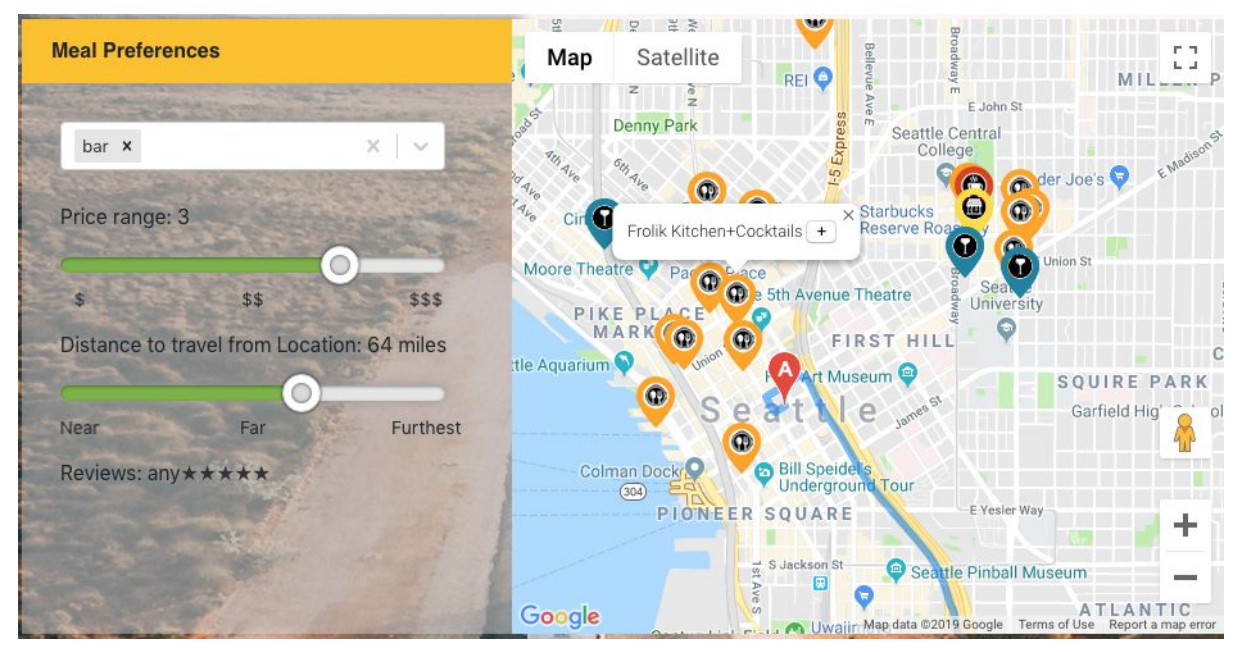

Figure 9 shows the ability to add a selected location to a route.

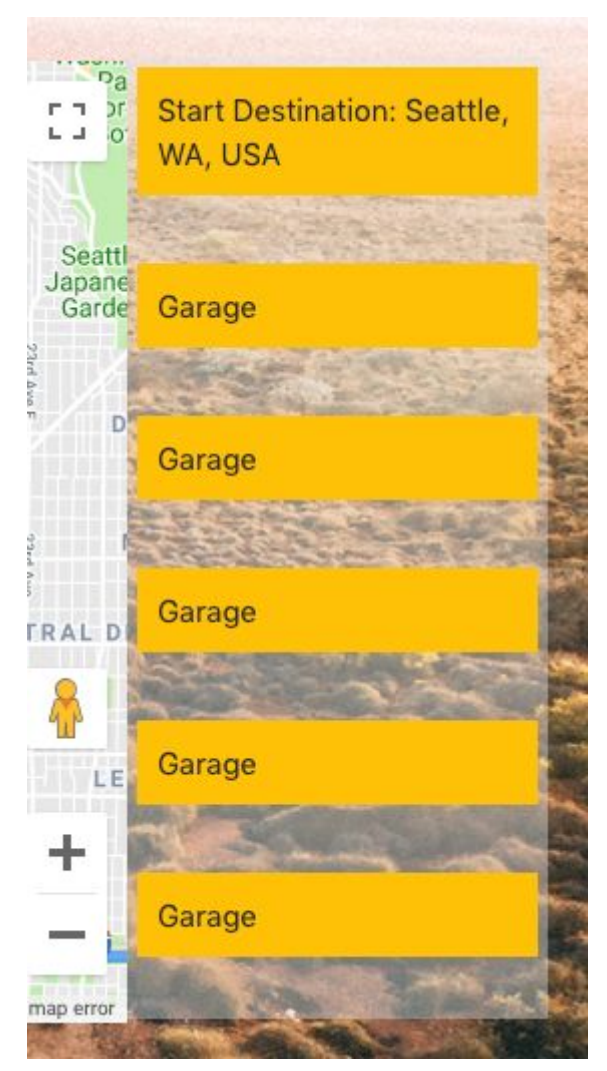

Figure 10 shows that after clicking on the button in the info window, the locations is added to the route.

#### 3.1.2 Hardware Interfaces

The application shall function on any Internet-enabled computer with a Google Chrome, Firefox, Safari or Internet Explorer 11 browser.

#### <span id="page-16-0"></span>3.1.3 Software Interfaces

The application shall make use of several software interfaces to interact with external software systems. It shall also store and query user preferences and path information in a mongoDB database hosted on Amazon web services RDS. Queries will be made using JavaScript and NodeJS. Additionally, the application will use Google Map API for its geolocalisation as well as TripAdvisor API for restaurants and hotels recommendation.

#### <span id="page-16-1"></span>3.1.3.1 User Information

Any information given to the system by the user such as their login information, preferences while planning a specific trip or a trip itself will be saved onto a Database(--maybe mongo)

- Adding/updating login information
- Saving planned trips
- Saving user preferences in regards to meals, activity preferences etc

Outgoing data from the database consists of SELECT commands, such as user trying to retrieve one of their saved trips

## <span id="page-16-2"></span>3.1.4 Communications Interface

#### <span id="page-16-3"></span>3.1.4.1 Communication between UI and User

All data and requests sent over to the database will be encrypted secured over HTTPS with SSL. The application shall communicate with the various database and software services via API function calls. Constant suggestion updates will be made to existing trips if shorter or better routes are available. User will also have the option of changing their meal preferences and seeing real time updates in their selected trips. Additionally, confirmation emails will be sent to the user once they have created a login. The website will also provide users with the option of resetting their forgotten password.

#### <span id="page-16-4"></span>3.1.4.2 Communication to UI and API

APIs will be accessed by a web page using HTTPS with SSL.

## 3.2 Functional Requirements

The application shall have the following functional requirements:

Plan Trip Module:

- $\triangleright$  Create a trip
- $>$  Save trip
- $\triangleright$  Update trip info
- $\triangleright$  List Trips

Refer to 3.1.1. User Interface Figure 2. and Figure 4. to see the flow of this functional requirement.

Optimization Module:

 $\triangleright$  Find optimized roads based on user profile

Refer to 3.1.1. User Interface Figure 3. to see the user preference and Figure 4. to see the trip obtained based on the user profile.

Map Module

 $\triangleright$  Display paths on map

Refer to 3.1.1. User Interface Figure 5. to see where the map is displayed.

Database Module

- ➢ Add/Update/Delete user's preferences based on profile
- $\triangleright$  Store optimized paths

Authentification Module

- $\geq$  Log in
- $\geq$  Log out

Let's have a couple of user stories to capture a description a couple of features RTA will have.

#### **User Story 1:**

As a user, I want to plan a trip from Seattle, WA to Los Angeles, CA to know in details what path to follow.

In this case, the user will be given three different road alternative based on start and end destination and user preferences. The user will be able to pick one of the three options and save it to the profile associated to the login.

#### **User Story 2:**

As a user, I want to save the details of the trip to have access of the trip's details. To do so, if the user can save the trip in the Profile section as long as the user has a login on RTA.

#### **User Story 3:**

As a user, I want to modify my preferences to indicate the number of people I am traveling with. To do so, the user can go back to the profile section and adjust the number of people traveling for a specific trip and save the information.

The following UML displays the actors and the functionalities they have.

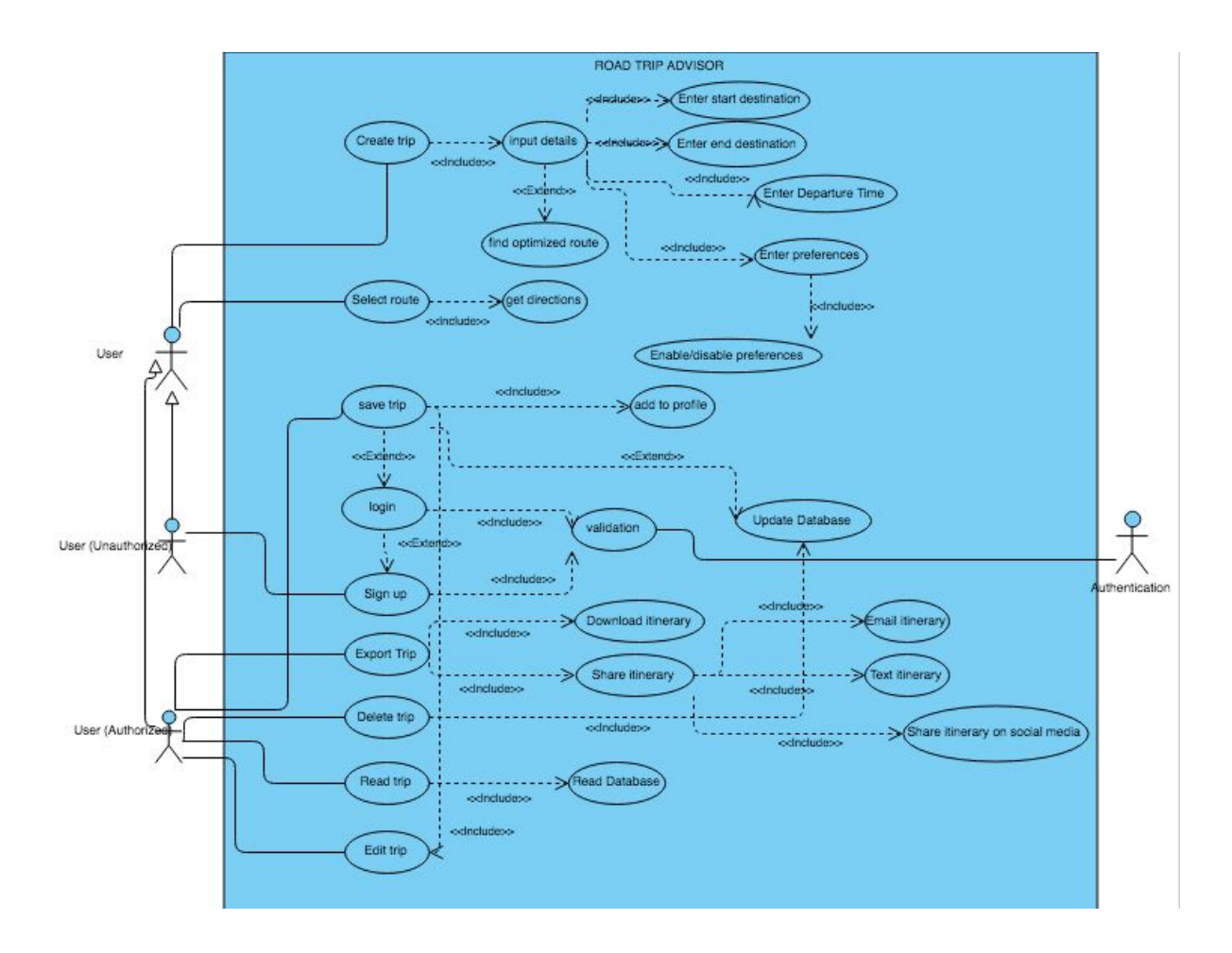

#### <span id="page-18-0"></span>3.2.1 User Functionalities

- <span id="page-18-1"></span>3.2.1.1 User access to website
	- 1. A user shall be able to access the Road Trip Advisor website from a device with internet access and be able to start planning a trip, login, or register.

#### <span id="page-18-2"></span>3.2.1.2 Register a profile

- 1. Users have the option to register a profile with the Road Trip Advisor service.
- 2. Select "Register" from the landing page, and follow the prompts to fill out and complete the registration.
	- a. Information will be stored on the database so the website can allow customers to plan/save/edit/delete trips in the future.

#### <span id="page-18-3"></span>3.2.1.3 Planning a trip

- 1. Users will be able to save a trip.
- 2. Users fill in required information, such as their source and destination, meal preferences, time preferences, number of people they are travelling with, age group their travelling with, purpose of the travel and what type of activities would they prefer on the trip.
- 3. Users can enter the source and destination(s) manually or by selecting points on a map.
- 4. Users can modify (change/delete/add) suggested trip options.

#### <span id="page-18-4"></span>3.2.1.4 Login to profile (edit, plan, view saved trips)

1. From the homepage, users, once registered, can login to their profile to

```
a) plan a trip
    b) edit their profile details
    c) view, edit, or cancel any saved trips.
1.
```
# 3.3 Performance Requirements

#### <span id="page-19-0"></span>3.3.1 Real Time updates

The application is required to be fast and provide real time updates. After clicking on any button, the user shall receive a response within 10 seconds. The user shall be able to display the optimized paths within 15 seconds. The duration of the trip shall be based on the time user intends on taking the trip. If there are any sorts of delays such as closed intersections or accidents, user shall be notified.

#### <span id="page-19-1"></span>3.3.2 Accuracy

The application should be accurate with the geolocation being used throughout the trip and provide authentic information about hotels and restaurants e.g. reviews and operating hours.

## <span id="page-19-2"></span>3.3.3 Compatibility

Once a trip has been planned, user has the ability of importing the route onto their preferred navigation application such as Google Maps or Maps.

#### <span id="page-19-3"></span>3.3.4 Safety and Security

Any user can use the application without a login, so they will not need to prove their identity.

# 3.4 Logical Database Requirements

User and trip information shall be stored like the following table:

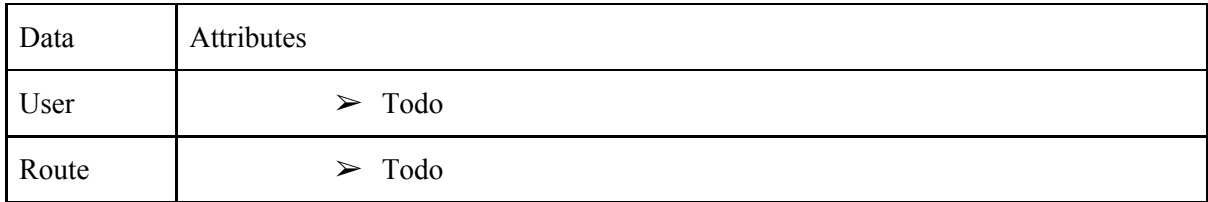

# 3.5 Design Constraints

#### <span id="page-19-4"></span>3.5.1 Standards Compliance

All language used in the software (including manuals and documentation) should comply with current Bellevue College guidelines for decency and equal opportunities.

#### <span id="page-20-0"></span>3.5.2 Web Based Product

<span id="page-20-1"></span>Compatible web browser must be installed on computer.

#### 3.5.3 APIs

Our data will be limited to free publicly available APIs

# 3.6 Software System Attributes

#### <span id="page-20-2"></span>3.6.1 Availability

GUI must be intuitive for users to use. Database shall be available to user at all time.

#### <span id="page-20-3"></span>3.6.2 Portability

<span id="page-20-4"></span>Must work with all recent versions of major browsers (Chrome, IE, Firefox, and Safari)

#### 3.6.3 Reliability

Monthly Uptime Percentage of at least 99.99%